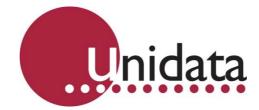

# Manual Hydrostatic Water Depth Probe Model 6542D

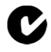

#### **Revision History**

| File name / Revision                                                | Date     | Authors & Change<br>Details | Checked/<br>Approved |
|---------------------------------------------------------------------|----------|-----------------------------|----------------------|
| Previous version BX                                                 | 2004     | RS/ JH                      | MS                   |
| Unidata Manual - 6542 Hydrostatic Water Depth Probe Issue 2.0       | 2007     | AB/CB/JH/MS/KC              | MS                   |
| Unidata Manual - 6542 Hydrostatic Water Depth Probe Issue 3.0       | 24 09 13 | MP                          |                      |
| Unidata Manual - 6542D Hydrostatic Water Depth Probe Issue 4.0.docx | 03 06 14 | IM/CB Update                | MS                   |

Copyright © Unidata Pty Ltd 2000-2013. All rights reserved. No part of this publication may be reproduced, transmitted, transcribed, stored in a retrieval system, or translated into any spoken or computer language, in any form or by any means. Electronic, mechanical, magnetic, optical, chemical, manual or otherwise, without prior written permission of Unidata Pty Ltd 40 Ladner St, O'Connor Western Australia 6163.

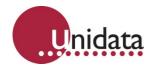

# TABLE OF CONTENTS

| 1.0 | <b>Intro</b><br>1.1 | duction<br>Models                                |   |  |  |  |
|-----|---------------------|--------------------------------------------------|---|--|--|--|
| 2.0 | Usin                | g the Hydrostatic Water Depth Probe with Starlog | 3 |  |  |  |
| ~ ~ |                     | Choosing a Logger                                |   |  |  |  |
| 3.0 | Specifications      |                                                  |   |  |  |  |

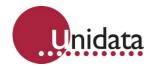

# 1.0 INTRODUCTION

This manual describes the operation of a submersible pressure and temperature probe (Model 6542D) in a Starlog data logging system.

This probe is an INW submersible pressure and temperature smart sensor PT12/SDI-12

For more info please refer to INW:

PT12/SDI-12 Datasheet user guide: PT12 SDI-12 Datasheet

PT12/SDI-12 Typical Specs: PT12 SDI-12 Typical Specs

PT12/SDI-12 User Manual: PT12 SDI-12 Manual.pdf

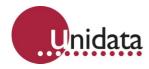

### 1.1 Models

The Water Depth Probe is available in 3.5m, 10m and 20m ranges. It can come in stainless steel or titanium housing. Cable length is to be specified at the TIME of order.

| Model       | Depth Range    | Housing                        | Resolution |
|-------------|----------------|--------------------------------|------------|
| 6542D-A     | 0 to 3.5 metre | Stainless Steel                | ±3.5mm     |
| 6542D-B     | 0 to 10 metres | Stainless Steel                | ±10mm      |
| 6542D-C     | 0 to 20 metres | Stainless Steel                | ±21mm      |
| 6542D-T-A   | 0 to 3.5 metre | Titanium                       | ±3.5mm     |
| 6542D-T-B   | 0 to 10 metres | Titanium                       | ±10mm      |
| 6542D-T-C   | 0 to 20 metres | Titanium                       | ±21mm      |
| 6542D-CBL   | NA             | To be used with SS probe       |            |
| 6542D-T-CBL | NA             | To be used with Titanium probe |            |

The model numbers are:

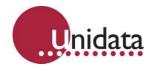

## 2.0 USING THE HYDROSTATIC WATER DEPTH PROBE WITH STARLOG

Unidata's instruments are designed for automatic monitoring and collection of data in a Starlog data logging system. When the instruments are connected to any Unidata logger range, data sensed by the instruments is logged and stored according to a program you define using Starlog V4 Software.

This section provides you with information you will find helpful in creating and executing a Water Depth Monitoring Scheme.

#### 2.1 Choosing a Logger

Any of the Starlog range of data loggers or Neon NRTs can be used with this instrument to record water depth and temperature.

#### 2.1.1 Creating a 6542 Water depth and Temperature scheme

1. Open the **Scheme Editor**, **New** and **Select Logger Type** (Starlogger or NRT range)

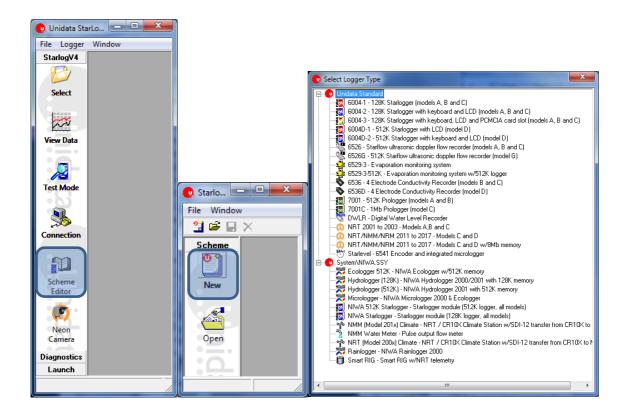

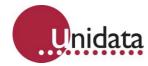

2. Select the **Instruments** menu, then select SDI Transducer – Generic SDI-12 transducer Instrument and **Add** Instrument

| N                  |                          |                                                   |               |
|--------------------|--------------------------|---------------------------------------------------|---------------|
| ×                  |                          |                                                   |               |
| Scheme Instrum     | ients                    |                                                   |               |
| Instrument Library |                          |                                                   |               |
| PDLTRANS - Ur      | idata Instrument Library |                                                   |               |
|                    |                          |                                                   | <b>-</b> 1    |
| CatCode            | Instrument               | Description                                       | Family        |
| 532x<br>€ 6541     | Flow Transducer          | Paddle wheel flow transducer (type A,B,C and E)   | Hydro         |
|                    | Water Level Instrument   | HSID Shaft encoder                                | Hydro         |
| GENPT              | Pressure Transducer      | Generic analogue depth transducer                 | Hydro         |
| 8 6104I            | Current loop             | Current input module                              | Input         |
| 6104V              | Voltage                  | Voltage input module                              | Input         |
| <b>9</b> .6113A    | Digital input module     | 16 bit digital input module                       | Input         |
| 🔮 6118A            | Counter module           | Digital counter module                            | Input         |
| 🚯 6514x            | Current Shunt            | Current shunt measurement (all ranges)            | Input         |
| FREQUENCY          | Generic Frequency        | Universal Frequency instrument                    | Input         |
| A RTDPUSH          | RTD Push                 | NRT Real Time Data automated push                 | Logger        |
| 🗐 SCHEME           | Embedded Scheme          | Stores the scheme information on the logger       | Logger        |
| MODBUILD -         | MODBUS Builder           | Import / create large MODBUS data tables          | MODBUS        |
| 🚯 6122A            | MicroWire                | 4-20mA output interface for StarLogger            | Output        |
| 6525A              | Relay module             | 4 channel relay control module                    | Output        |
| 6526LCD            | LCD Display              | External LCD display for all loggers              | Output        |
|                    | Scheme Version           | Maintain a scheme version channel                 | SCHEME        |
| SDI                | SDI Transducer           | Generic SDI-12 transducer                         | SDI-12        |
|                    | Splitter                 | Solit 32-bit channels into two 16-bit channels    | SDL12         |
| SDIBUFF            | Buffered SDI Transducer  | Generic SDI-12 transducer with buffered response  | SDI-12        |
|                    | Merger                   | Merge two 16-bit channels into one 32-bit channel | SDI-12        |
| SDITASK            | SDI Task Table           | SDI-12 multiple sensor task table                 | SDI-12        |
| BOUNDCHAN          |                          | User selectable channel                           | System        |
| BUTTONS            | Test Mode Buttons        | User configurable test mode buttons               | System        |
| CUSTOMACTI         |                          | -                                                 |               |
|                    |                          | Execute a custom VB script within StarlogV4       | System        |
|                    |                          | Scheme information report generator               | System        |
| SITEID             | Site ID                  | User settable test mode Site ID instrument        | System        |
| 6110A              | Thermocouple             | Low level thermocouple amplifier                  | Temperature   |
| 6507               | Thermistor               | Unidata thermistor temperature probes (Red, Yell  | Temperature   |
| 👃 6515A            | AD590                    | AD590 temperature probe                           | Temperature   |
| 6535A              | LM34                     | Linear temperature probe                          | Temperature   |
|                    | Time channels            | Day of week, minute of day and time of day cha    | Time          |
| <b>™</b> 12L       | Time till log            | Seconds until log buffer 0 log scan               | Time          |
| <b>NRTBATT</b>     | NRT Battery              | Internal and External battery voltages            | Utility       |
| PH                 | рH                       | Generic pH sensor                                 | Water Quality |
| NMMALARMS          | Neon Alarms              | Send generic alarm message to Neon using sch      | XML Instrumen |
|                    | Output Controller        | Manual output control                             | XML Instrumen |
|                    | No                       | ,dd <u>D</u> el                                   |               |
|                    | <u>N</u> ew <u>A</u>     | dd <u>D</u> el                                    |               |
|                    |                          |                                                   |               |

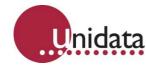

**3.** Double click on the newly added instrument to edit transducer's name, description and SDI12 Address.

Edit channel info: label, units, multiplier, offset and format

To add additional channels select Add

| 말 SDI Transducer #2 |                                                                                                    |
|---------------------|----------------------------------------------------------------------------------------------------|
| Generic SDI-12 Trai | nsducer                                                                                                    |
|                     | Name SDI Transducer #2<br>Description<br>Address:<br>Parameter:<br>Data Type Floating Point<br>SDI V1.3 Options<br>Command M (Start Measurement)<br>Use CRC |
| Unidata             | Refresh Rate:                                                                                                    |
|                     | Label SDI Channel Delete Delete Units Multiplier 1 Offset 0 Format #####0 Channel Visible SDI Wizard                                                        |
| Help                | <u>C</u> ancel <u>O</u> K                                                                                                    |

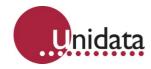

Editing Channel "Depth"

| ♦ PT12             |                                                                                                    |
|--------------------|----------------------------------------------------------------------------------------------------|
| Pressure Transduce | r                                                                                                    |
| Unidata            | Name   Description   Pressure Transducer   Address:   SDI00: SDI-12 Address 0   Parameter:   0   Data Type   Floating Point     SDI V1.3 Options   Command   M (Start Measurement)   Use CRC     Refresh Rate: |
| Help               | <u>C</u> ancel <u>O</u> K                                                                                                    |

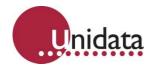

Adding and editing channel "Temperature"

| > PT12             | ×                                                                                                    |
|--------------------|----------------------------------------------------------------------------------------------------|
| Pressure Transduce | ≥r                                                                                                    |
| Unidata            | Name PT12   Description Address:   Address: SDI00: SDI-12 Address 0   Parameter: 0   Data Type Floating Point   SDI V1.3 Options Floating Point   Command M (Start Measurement)   Use CRC Image: Start Measurement)   Refresh Rate: Image: Log Interval Start Measurement)   Refresh Rate: Image: Log Interval Start Measurement)   Depth Temperature   Depth Temperature   Units Deg C   Multiplier 1   Offset 0   Format #####0.0   Channel Visible Image: Start Measurement Start Measurement Measurement Measureme |
|                    | <u>C</u> ancel <u>D</u> K                                                                                                    |

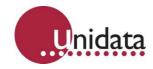

Adding and editing channel "Battery"

| ♦ PT12             |                                                                                                    |  |
|--------------------|----------------------------------------------------------------------------------------------------|--|
| Pressure Transduce | er                                                                                                    |  |
| Unidata            | Name       PT12         Description       Pressure Transducer         Address:       SDI00: SDI-12 Address 0         Parameter:       0         Data Type       Floating Point         Data Type       Floating Point         SDI V1.3 Options       Image: SDI V1.3 Options         Command       M (Start Measurement)       Image: SDI V1.3 Options         Command       M (Start Measurement)       Image: SDI V1.3 Options         Refresh Rate:       Image: Log Interval Continuous       Image: SDI V1.3 Options         Read Time (s)       40       Image: SDI V1.3 Options         Depth       Temperature       Battery         Ints       Volts       Image: SDI Vits         Multiplier       1       Offset       0         Format       #####0.00       Image: SDI Wizard       Image: SDI Wizard |  |
|                    | <u>Cancel</u>                                                                                                    |  |

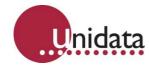

Click OK once all channels are complete, making sure the Read Time(s) is set to a multiplier of the scan rate.

| 😟 StarlogV4 S                              | cheme Editor [Editing: FS_10m - NRT/NMM/NRM 2011 to 2017 - Models C and D]                                                                                                    |   |
|--------------------------------------------|----------------------------------------------------------------------------------------------------|---|
| File Window                                | 1                                                                                                    |   |
| 😫 🚔 日                                      | ×                                                                                                    |   |
| Scheme<br>Settings                         | r                                                                                                    |   |
| Log Buffer<br>Description<br>Events<br>New | Communications         Direct to COM3 [Default connection]         Direct to COM4         Direct to COM1         Direct to COM2         Baud Rate         9600         Telemetry Switch | E |
| Open<br>Save<br>Library<br>Code<br>XML     | Delete Add Advanced                                                                                                    | • |

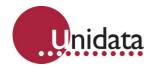

### 2.1.2 What to Log

Raw – the value read at the log interval

Make the following selections in the Log Buffer window:

Open the log buffer window and select the RAW values that you would like to record and the log interval (how often to record readings), an example shown below is recording values every 5 minutes.

| File Window                                                                    | 1             |                                                                                                    |     |  |  |  |
|--------------------------------------------------------------------------------|---------------|----------------------------------------------------------------------------------------------------|-----|--|--|--|
| 😫 🖨 🖬 🗙                                                                        |               |                                                                                                    |     |  |  |  |
| Scheme<br>Settings<br>Settings<br>Instrume<br>Log Buffer<br>Events<br>New<br>C | Main Buffer 🔹 | Irstrument Channel  PT12: Depth  PT12: Temperature  PT12: Battery  NRT Battery: Internal Battery  NRT Battery: External Supply | RAW |  |  |  |

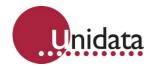

#### 3.0 SPECIFICATIONS

Range (metres of water): 3.5 Accuracy (mm): ± 3.5 Resolution (mm): 0.05

Range (metres of water): 10.5 Accuracy (mm): ± 10.5 Resolution (mm): 0.16

Range (metres of water): 21 Accuracy (mm): ± 21.5 Resolution (mm): 0.32

Operating Temp: -5°C – 70°C Over Range Protection: up to 2 times fs Operating Voltage: 9.0 – 16VDC Power Supply Current: Active 3mA average / 10mA peak Power Supply Current: Sleep 150µA Digital Output: SDI-12 v1.3 Diameter: 19mm Length: 203mm long Weight: 400 g Casing: Marine grade stainless steel 316 or titanium Vented cable: 8.7mm OD, black polyurethane jacket, braided screen